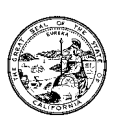

February 24, 2003

TC LETTER: 03-03

### TO: CHILD SUPPORT TRAINING COORDINATORS

#### SUBJECT: STATEWIDE TRAINING RESOURCES SURVEY

The Department of Child Support Services' (DCSS) Training and Procedures Team is pleased to announce the release of the 2003 Statewide Training Resources Survey. The purpose of the survey is to collect data required to support the major initiatives currently being undertaken within the training program. This includes:

- Developing the Training Coordinator Package
- Establishing the Regional Training Infrastructure
- Ensuring a sufficient number of DCSS/OCSE certified trainers exist to support local training activities
- Establishing Evaluation and Auditing Tools/Practices for DCSS certified curricula
- Establishing Policies and Procedures to Support the Child Support Training Program

The survey is now available on the website at:

<http://www.childsup.ca.gov/survey/ultimatesurveyasp/index.asp>. Each Training Coordinator or delegate is asked to complete the survey no later than **noon on Monday, March 3, 2003.** We are looking forward to sharing the results of this survey with the Directors at the March 6, 2003 Quarterly Meeting.

If you have any questions or concerns about the content of the survey, please contact Kim Krazynski at (916) 464-5174 or [kim.krazynski@dcss.ca.gov.](mailto:kim.krazynski@dcss.ca.gov) If you have any questions or need assistance accessing or working with the survey, please contact Tim Hughes at (916) 464-5516 or [tim.Hughes@dcss.ca.gov.](mailto:tim.Hughes@dcss.ca.gov)

Sincerely,

/s/ Shar Schroepfer

SHAR SCHROEPFER, Chief Policy Branch

cc: IV-D Directors Training Advisory Committee

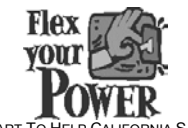

DO YOUR PART TO HELP CALIFORNIA SAVE ENERGY For energy saving tips, visit the DCSS website at www.childsup.cahwnet.gov

#### State of California Department of Child Support Services

Training & Procedures Unit 2003 Statewide Training Resources Survey

## **Registration & Login Instructions**

We highly recommend using Microsoft Internet Explorer as your browser when completing this survey.

You register to take the 2003 Statewide Training Resources Survey through the Internet at [http://www.childsup.ca.gov/survey/ultimatesurveyasp/index.asp.](http://www.childsup.ca.gov/survey/ultimatesurveyasp/index.asp) Each Training Coordinator or delegate is asked to complete the survey no later than noon on Monday, March 3, 2003.

You have a total of sixty (60) minutes each time you access the survey to complete your responses. If you are unable to complete the survey within sixty (60) minutes, the responses you have provided, up to the point you click the Continue button on each web page, are automatically saved. You may access the survey as many times as you like to edit or provide additional information on your responses. **The survey will be turned off at 12:01pm on Monday, March 3, 2003.** 

If you have any questions or concerns about the content of the survey, please contact Kim Krazynski at (916) 464-5174 or [kim.krazynski@dcss.ca.gov.](mailto:kim.krazynski@dcss.ca.gov) If you have any questions or need assistance accessing or working with the survey, please contact Tim Hughes at (916) 464-5516 or [tim.Hughes@dcss.ca.gov.](mailto:tim.Hughes@dcss.ca.gov)

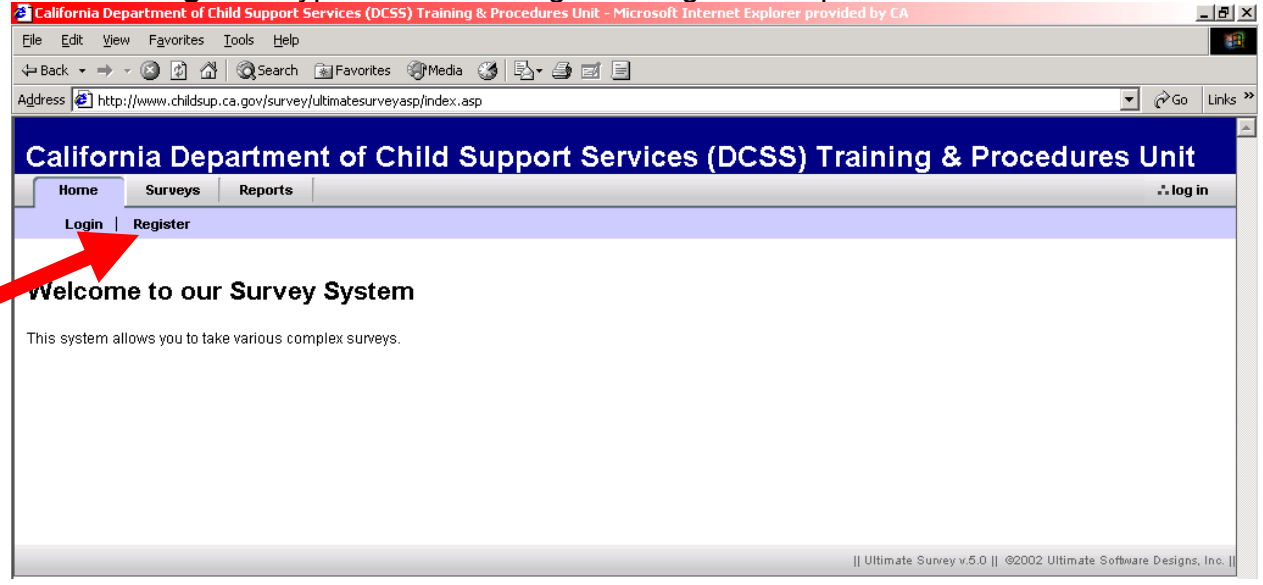

Click the *Register* hypertext link to begin the registration process.

Enter your own personal Login and Contact information, and click the *Register* button when done.

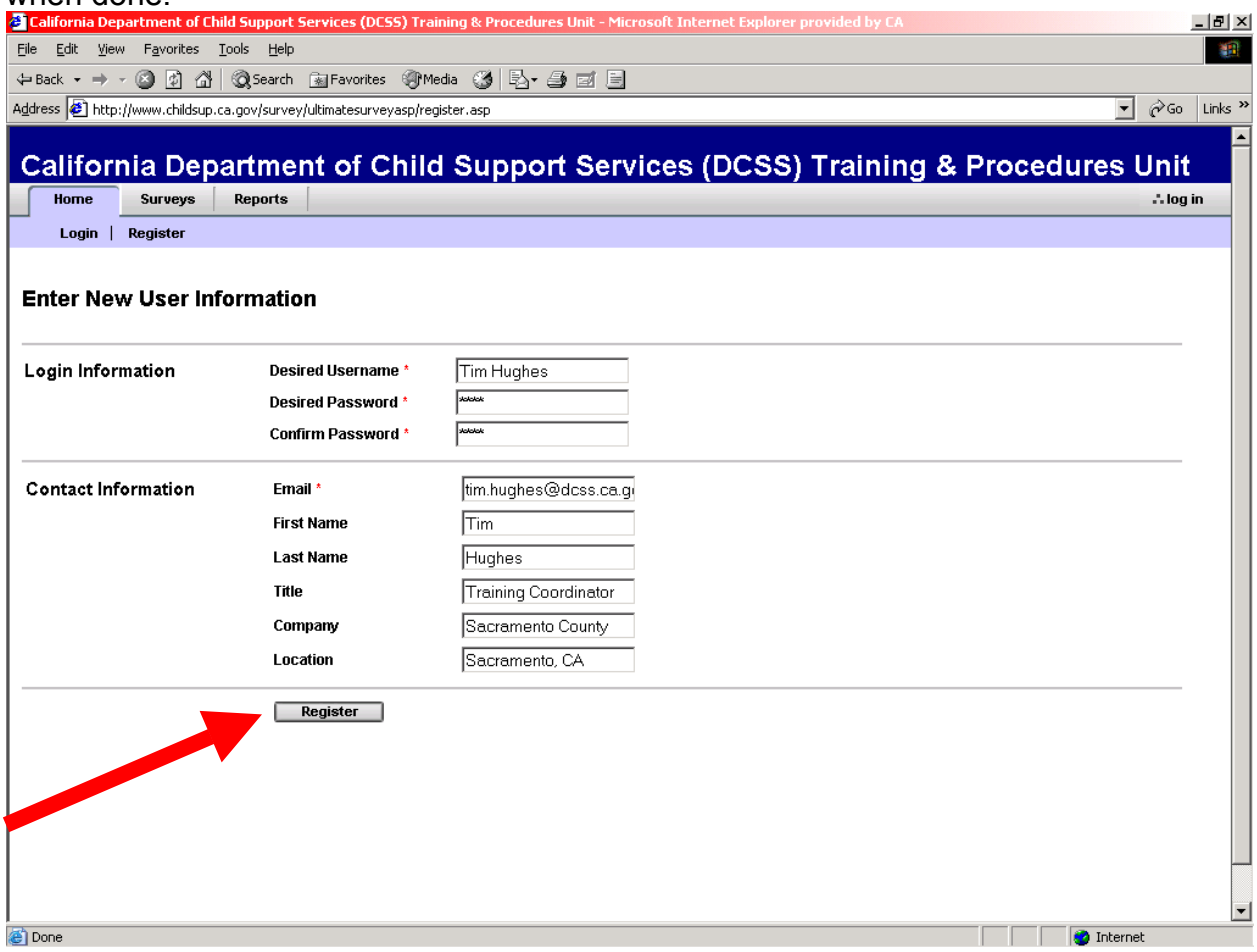

## Click the *Yes* button to continue.

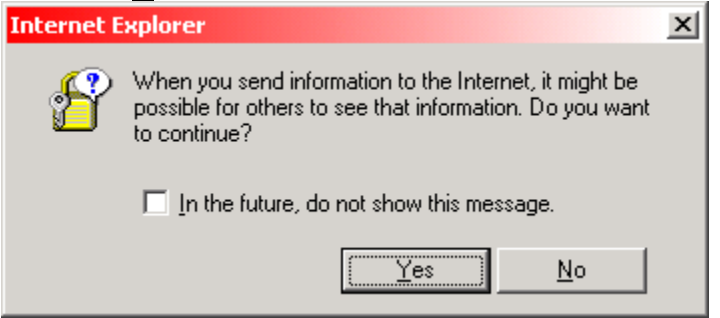

## **IMPORTANT NOTE**

If you have disabled the confirmation dialog in your Internet browser settings, this pop-up confirmation dialog b ox may not appear.

Once you have successfully registered, you are ready to take the survey. Simply click on the *Surveys* menu folder to begin.

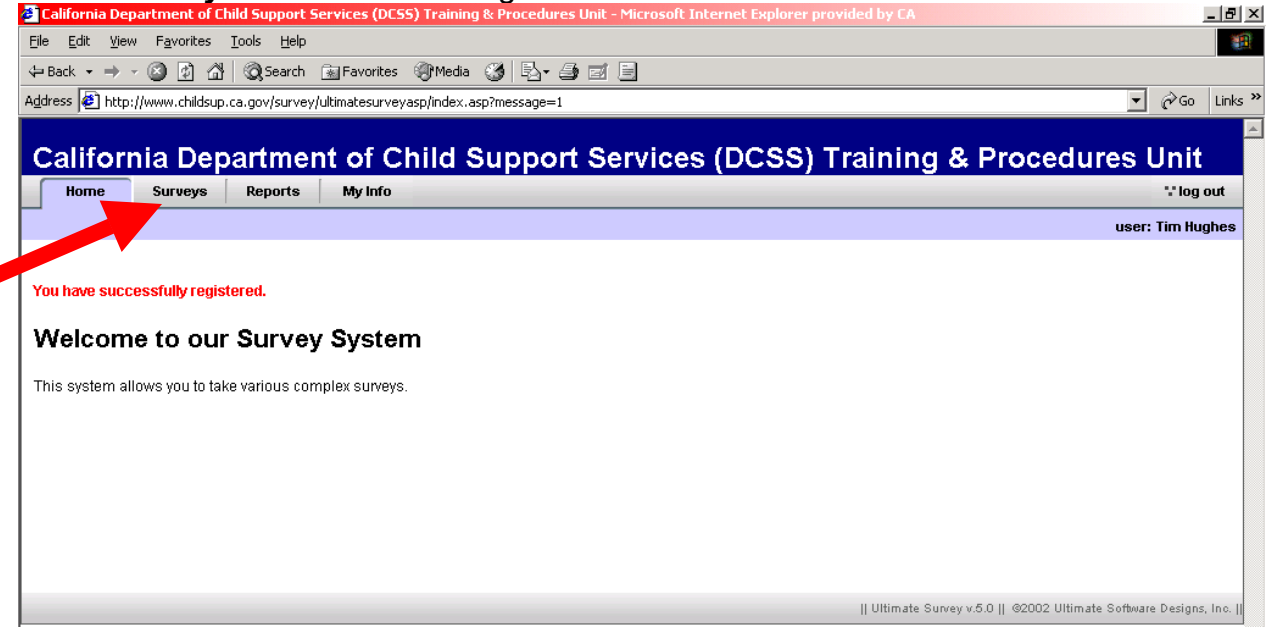

The Take A Survey web page is displayed and allows you to choose which survey you wish to take. Click the survey entitled, "*State of California Department of Child Support Services – 2003 Statewide Training Resources Survey*".

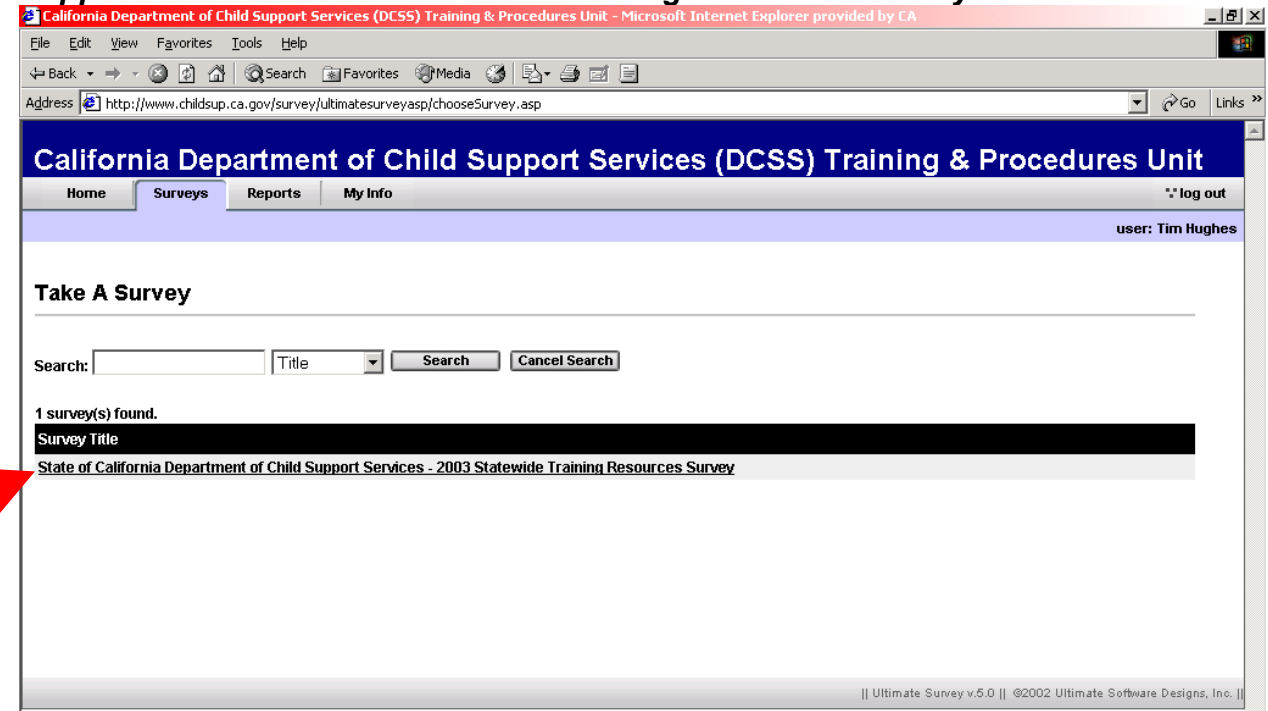

Simply complete the survey by providing the appropriate response from the dropdown menu list, checkboxes, radio buttons, and free-form alphanumeric text fields. Click the "*Continue*" buttons at the bottom of each of the survey web pages to advance to the next web page

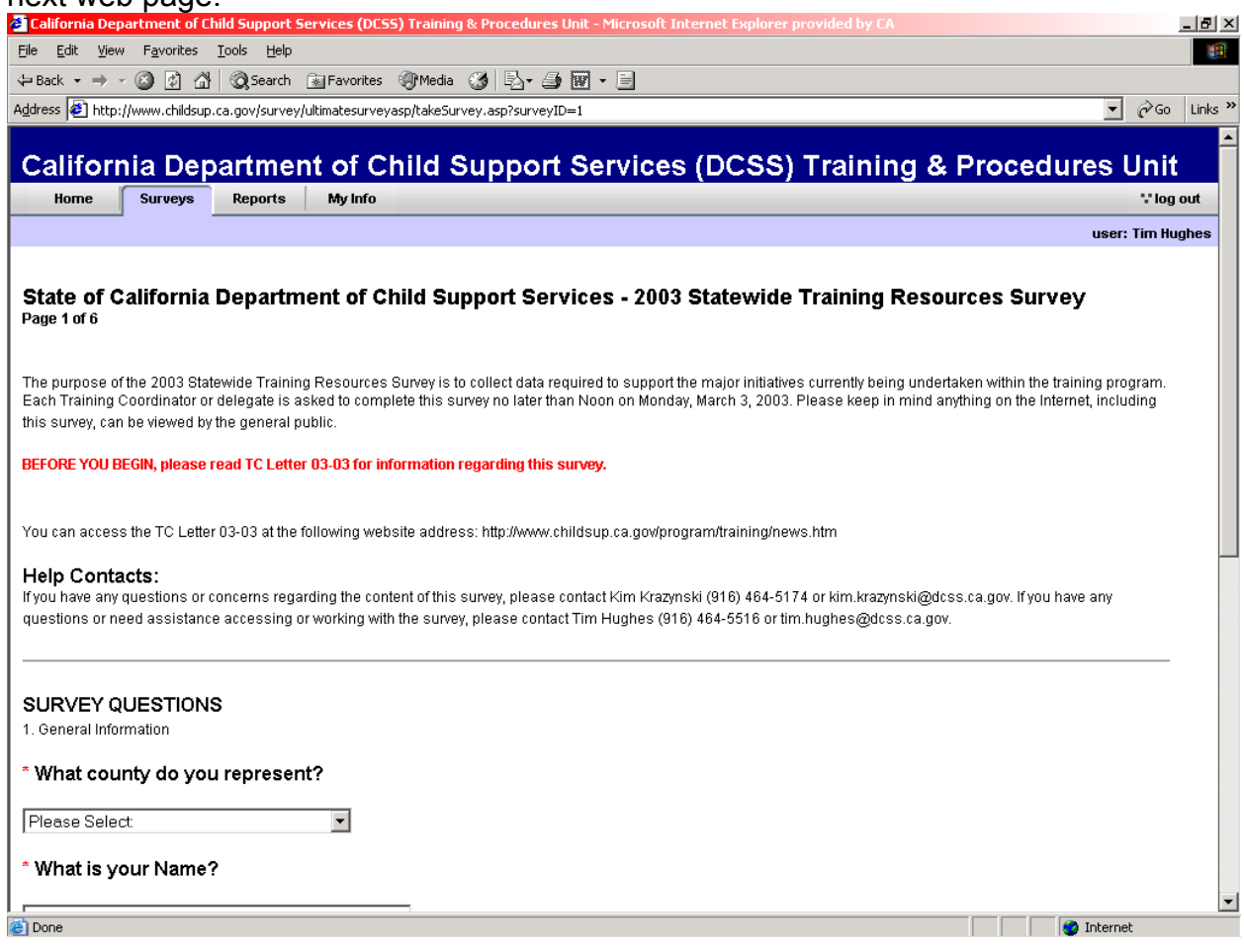

When you have reach the final web page of the survey, simply click the "*Complete*  **Survey**" button at the bottom of the web page.

If you wish to complete the survey in sections, or need to perform some research on a specific question prior to providing a response, please review the directions below.

> **IMPORTANT NOTE:** Upon clicking the Continue button at the bottom of each section of this survey, the information is automatically saved.

Complete the survey up to the point you wish to pause, all information is automatically saved up to the point you click the *Continue* button. Exit the survey.

When you are ready to continue, simply access the survey again

(<http://www.childsup.ca.gov/survey/ultimatesurveyasp/index.asp>) and click the *Login*  hypertext link to begin the login process. .<br>La California Department of Child Support Services (DCSS) Training & Procedures Unit

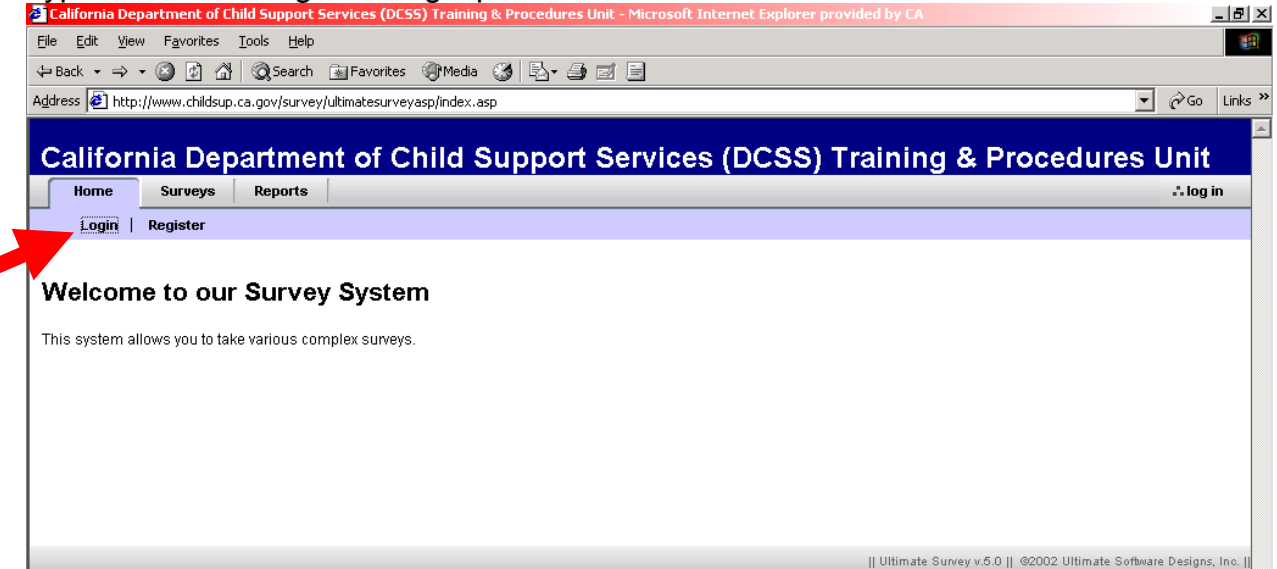

## Enter your Username and Password and click the *Login* button to continue.

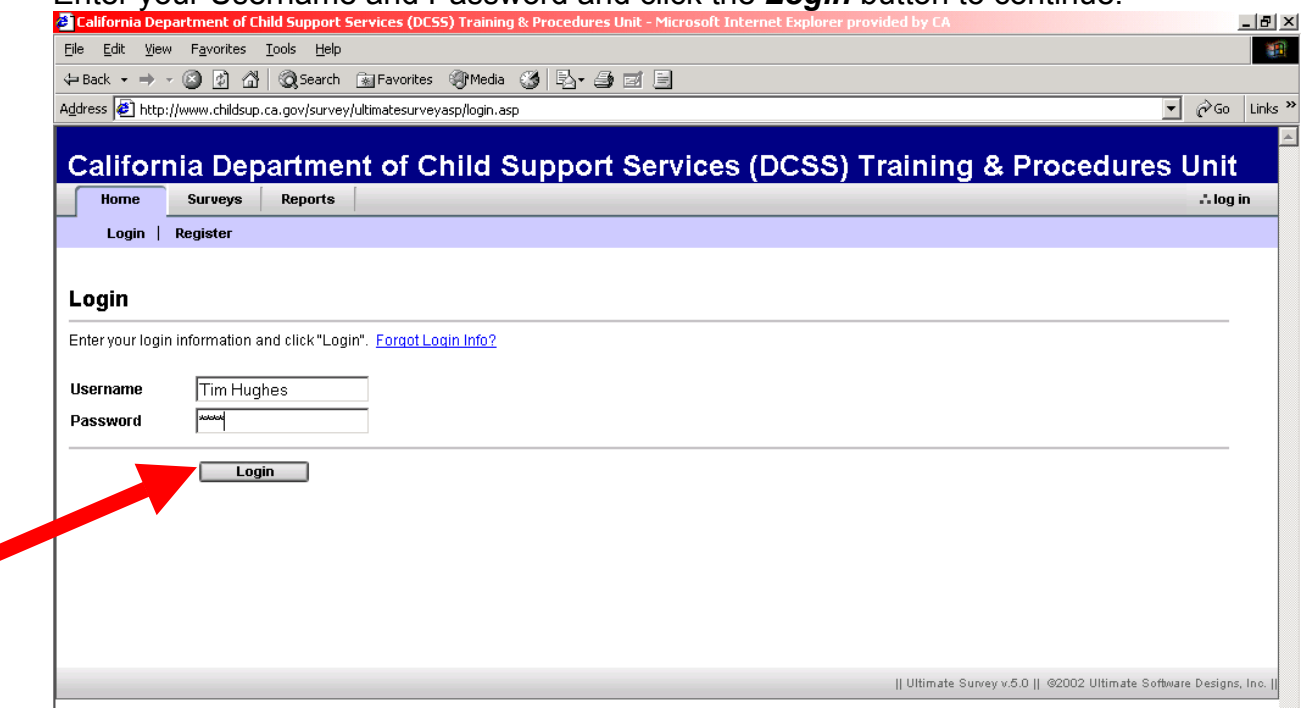

# Upon Login, simply click on the *Surveys* menu folder to begin.

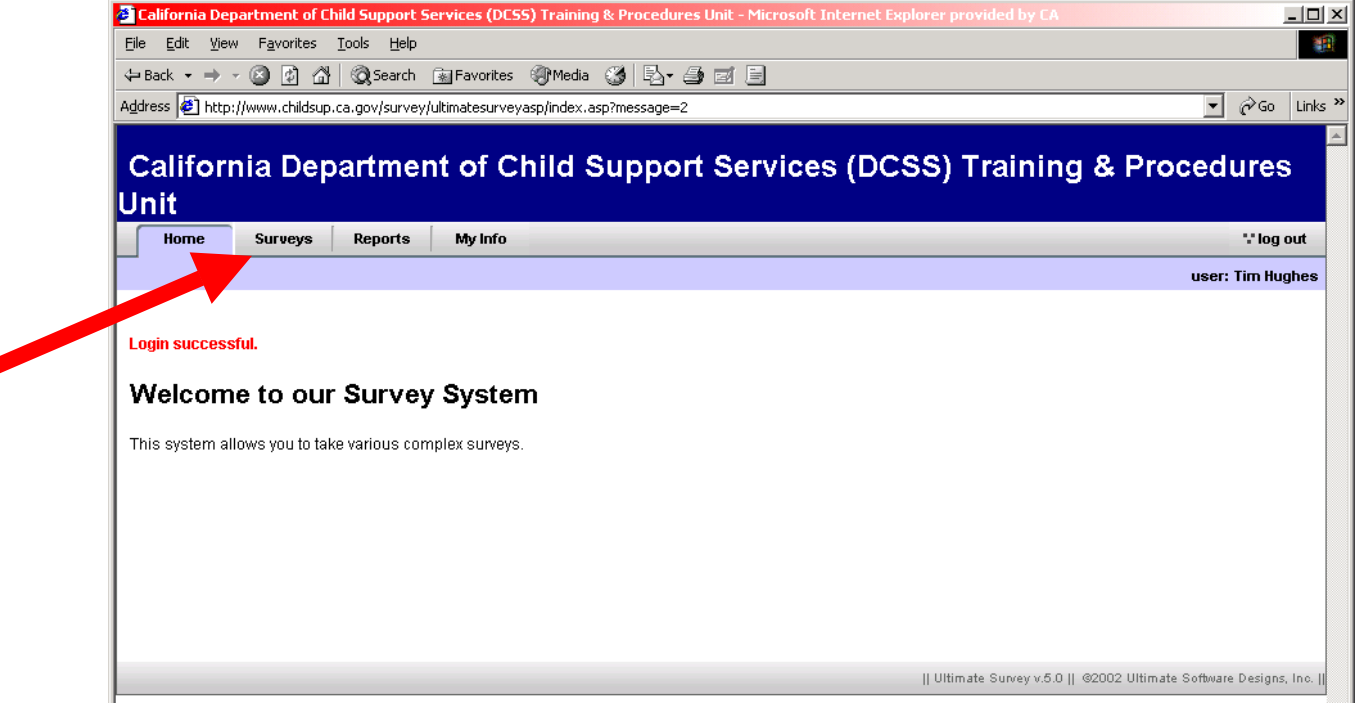

The Take A Survey web page is displayed and allows you to choose which survey you wish to take. Click the survey entitled, "*State of California Department of Child Support Services – 2003 Statewide Training Resources Survey*".

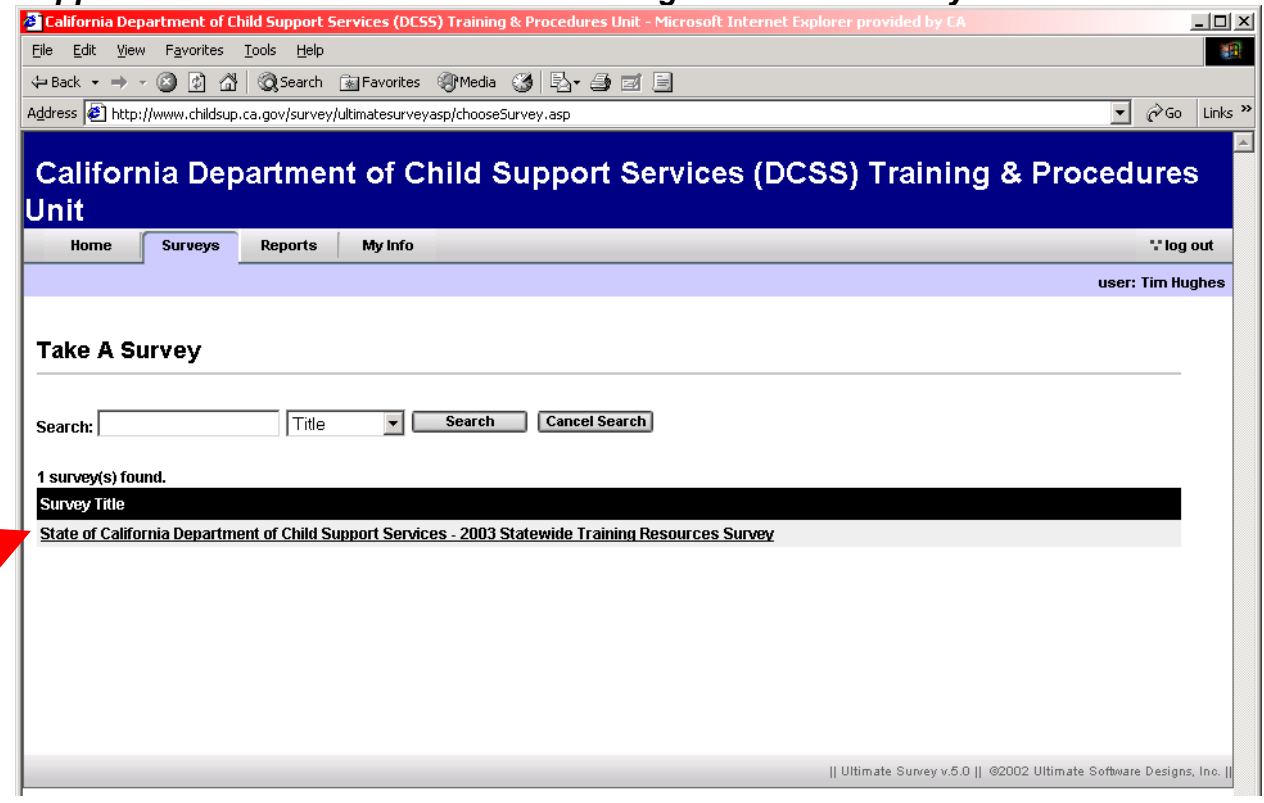

Upon Login you will be prompted to either Continue from where you paused or Restart the survey from the beginning. If you choose to Restart, you previously submitted information will be lost.

Click the *Continue* button to continue from where you paused or stopped.<br>**Exacutiornia Department of Child Support Services (DCSS) Training & Procedures Unit - Microsoft Internet Explorer provided by CA** 

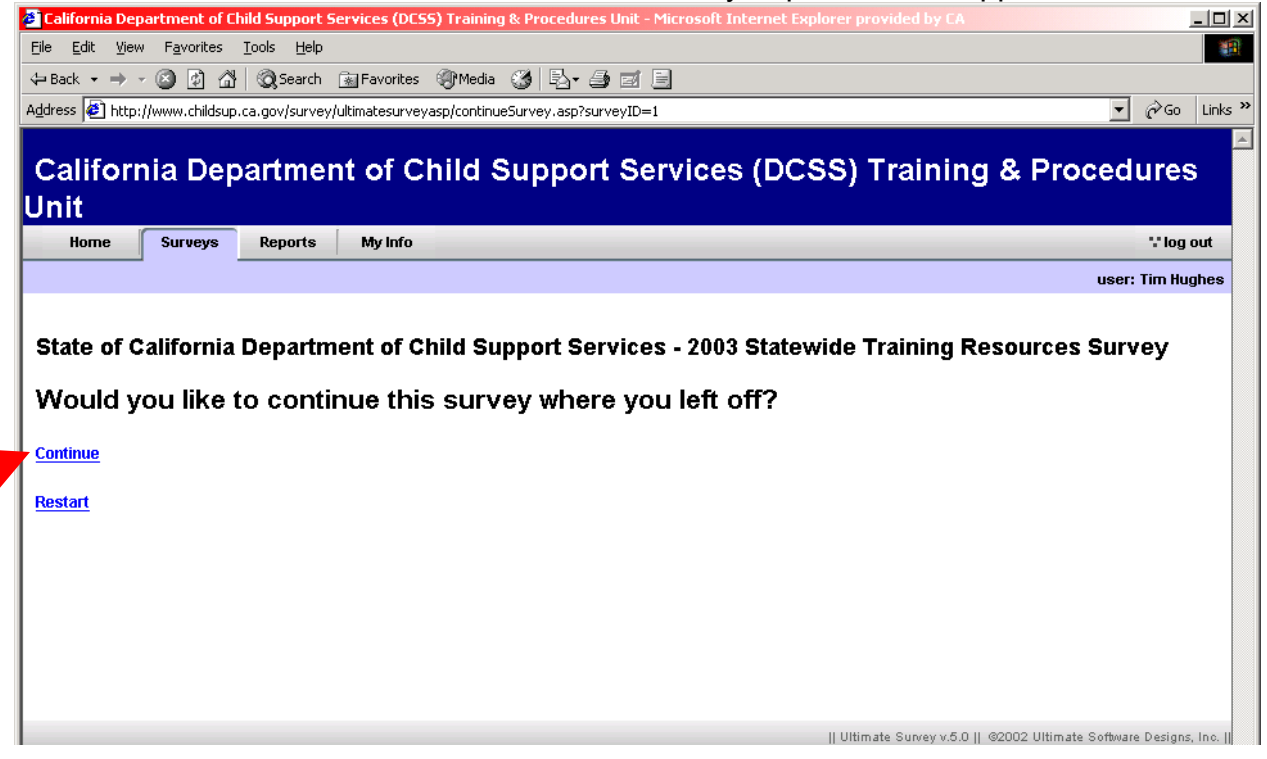

# At this point you can continue with the survey where you left off.

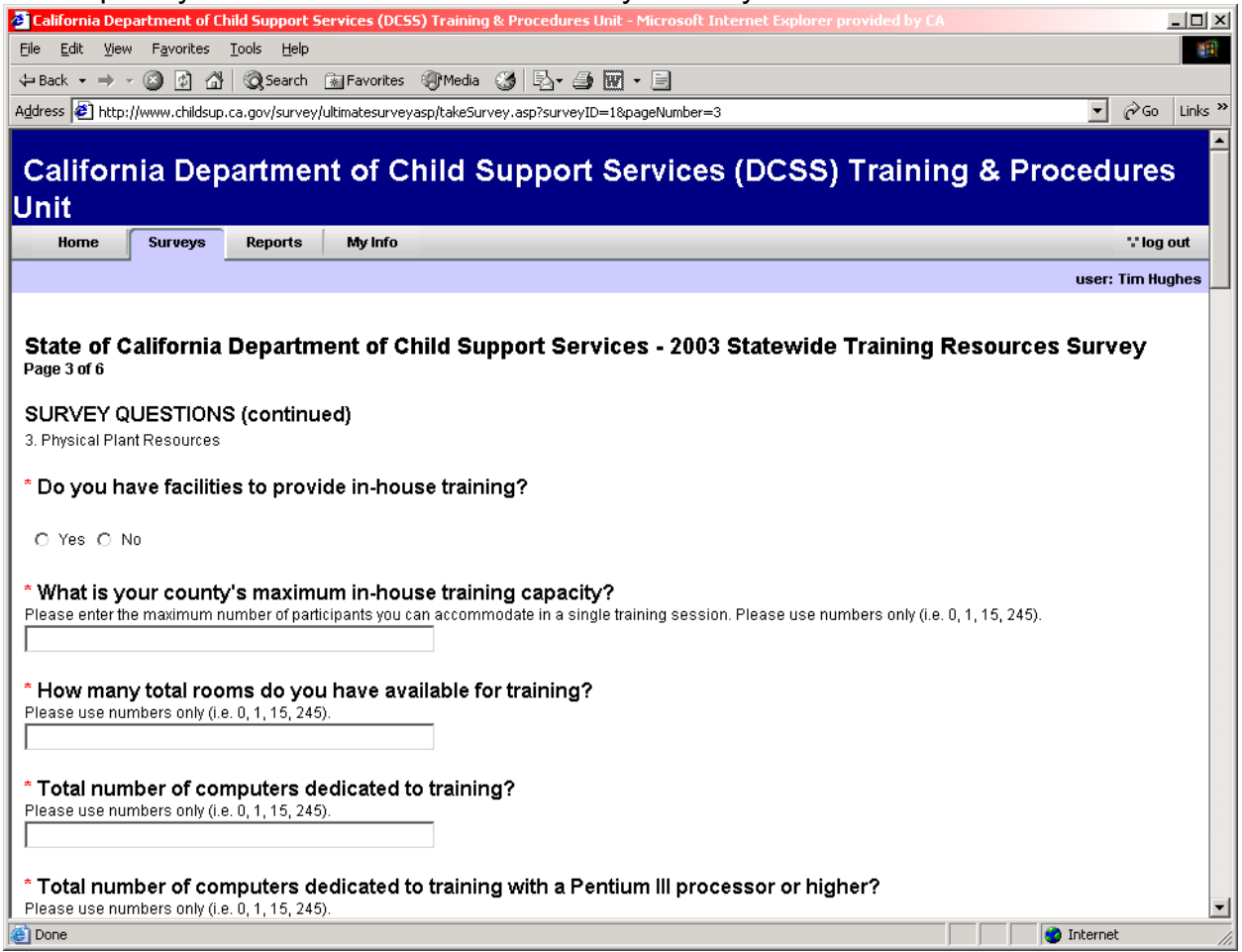